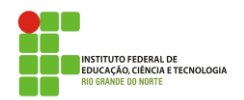

# INSTITUTO FEDERAL DE EDUCAÇÃO, CIÊNCIA E TECNOLOGIA DO RIO GRANDE DO NORTE

VICTOR DIEGO DE LIMA TEIXEIRA VICTOR DIOGO DE LIMA TEIXEIRA

# **QUEM MATOU JULHINHO? UM JOGO DE PROMOÇÃO DE REGRAS INSTITUCIONAIS DO IFRN CAMPUS AVANÇADO LAJES**

LAJES– RN 2019

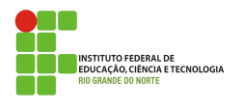

# VICTOR DIEGO DE LIMA TEIXEIRA VICTOR DIOGO DE LIMA TEIXEIRA

# **QUEM MATOU JULHINHO? UM JOGO DE PROMOÇÃO DE REGRAS INSTITUCIONAIS DO IFRN CAMPUS AVANÇADO LAJES**

Trabalho de Conclusão de Curso apresentado ao Curso Técnico de Nível Médio em informática, modalidade integrado, do Instituto de Ciência e Tecnologia do Rio Grande do Norte, campus Avançados de Lajes, em cumprimento às exigências legais como requisito parcial à obtenção do título de Técnico em Informática.

**Orientador:** Prof. Me Dannilo Martins Cunha

LAJES– RN 2019

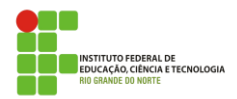

# VICTOR DIEGO DE LIMA TEIXEIRA VICTOR DIOGO DE LIMA TEIXEIRA

# **QUEM MATOU JULHINHO? UM JOGO DE PROMOÇÃO DE REGRAS INSTITUCIONAIS DO IFRN CAMPUS AVANÇADO LAJES**

Trabalho de Conclusão de Curso apresentado ao Curso Técnico de Nível Médio em informática, modalidade integrado, do Instituto de Ciência e Tecnologia do Rio Grande do Norte, campus Avançados de Lajes, em cumprimento às exigências legais como requisito parcial à obtenção do título de Técnico em Informática.

**Orientador:** Prof. Me Dannilo Martins Cunha

Trabalho apresentado e aprovado em 18/09/2019, pela seguinte Banca Examinadora:

Prof. Me Dannilo Martins Cunha Instituto Federal de Educação, Ciência e Tecnologia do Rio Grande do Norte

\_\_\_\_\_\_\_\_\_\_\_\_\_\_\_\_\_\_\_\_\_\_\_\_\_\_\_\_\_\_\_\_\_\_\_\_\_\_\_\_\_\_\_\_\_\_\_\_\_\_\_\_\_\_\_\_\_\_\_\_\_\_

\_\_\_\_\_\_\_\_\_\_\_\_\_\_\_\_\_\_\_\_\_\_\_\_\_\_\_\_\_\_\_\_\_\_\_\_\_\_\_\_\_\_\_\_\_\_\_\_\_\_\_\_\_\_\_\_\_\_\_\_\_\_

Profa. Dra. Luciana Maria Araujo Rabelo Instituto Federal de Educação, Ciência e Tecnologia do Rio Grande do Norte

Prof. Me Dannylo Johnathan Bernardino Egídio Instituto Federal de Educação, Ciência e Tecnologia do Rio Grande do Norte

\_\_\_\_\_\_\_\_\_\_\_\_\_\_\_\_\_\_\_\_\_\_\_\_\_\_\_\_\_\_\_\_\_\_\_\_\_\_\_\_\_\_\_\_\_\_\_\_\_\_\_\_\_\_\_\_\_\_\_\_\_\_

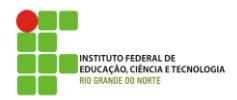

#### **AGRADECIMENTOS**

Primeiramente, gostaríamos de agradecer ao nosso Deus, por ter nos dados força e sabedoria para superar todas as dificuldades que enfrentamos durante toda essa árdua caminhada. Aos nossos pais, que são os grandes responsáveis para que chegássemos até aqui, pois com o seu o amor, incentivo e apoio incondicional nos deu força para alçarmos essa vitória. Agradecer também a esta instituição de ensino, ao seu corpo docente e direção, por nos proporcionar através do ensino, oportunidades que nem nos nossos maiores e melhores sonhos pudemos vislumbrar. Levaremos todos os ensinamentos e aprendizados com muito carinho. Também ao nosso orientador Dannilo Martins pelo suporte, a paciência, pelas correções e incentivos de cada encontro. Mesmo em meio a tantas dificuldades nunca nos abandonou, sempre pronto para nos ajudar. Obrigado Mestre! Aos meus amigos de ônibus e de sala de aula, que de forma direta e indireta compartilharam dos meus melhores e piores momentos nos últimos 4 anos da minha vida. Meu muito obrigado de coração! Por fim, a todos que fazem parte desta fabulosa instituição, desde os professores, aos servidores, asgs, seguranças e alunos. Cada momento destes anos será lembrado por nós para sempre.

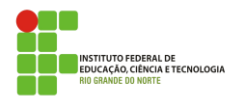

### **RESUMO**

"Quem matou Julhinho?" É um jogo que tem como propósito a criação de um material lúdico de promoção do IFRN/Campus Avançado de Lajes, além disso tem o intuito de despertar a atenção e curiosidade das pessoas interessadas em conhecer tal instituição. O jogo é baseado numa narrativa de mistério e suspense, que tem como propósito envolver e engajar o jogador na dinâmica das principais instalações e diretrizes do Campus. Devido a facilidade de aprendizagem e disponibilidade de uso, a ferramenta *Construct* 2 foi escolhida como plataforma de desenvolvimento deste trabalho.

**Palavras-chave**: Jogo. Mistério. Plataforma. Entretenimento. *Construct* 2.0.

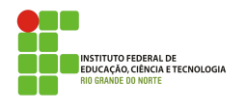

#### **ABSTRACT**

"Quem matou Julhinho?" Is a game whose purpose is the creation of a playful material to promote the IFRN / Lajes Advanced Campus, in addition it aims to arouse the attention and curiosity of people interested in knowing such an institution. The game is based on a mystery and suspense narrative and is intended to engage and engage the player in the dynamics of the campus's main facilities and guidelines. Due to the ease of learning and use availability, the Construct 2 tool was chosen as the development platform for this work.

**Keywords:** Game. Mystery. Platform. Entertainment. Construct 2.0.

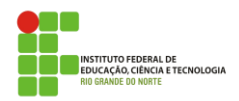

# **LISTA DE FIGURAS**

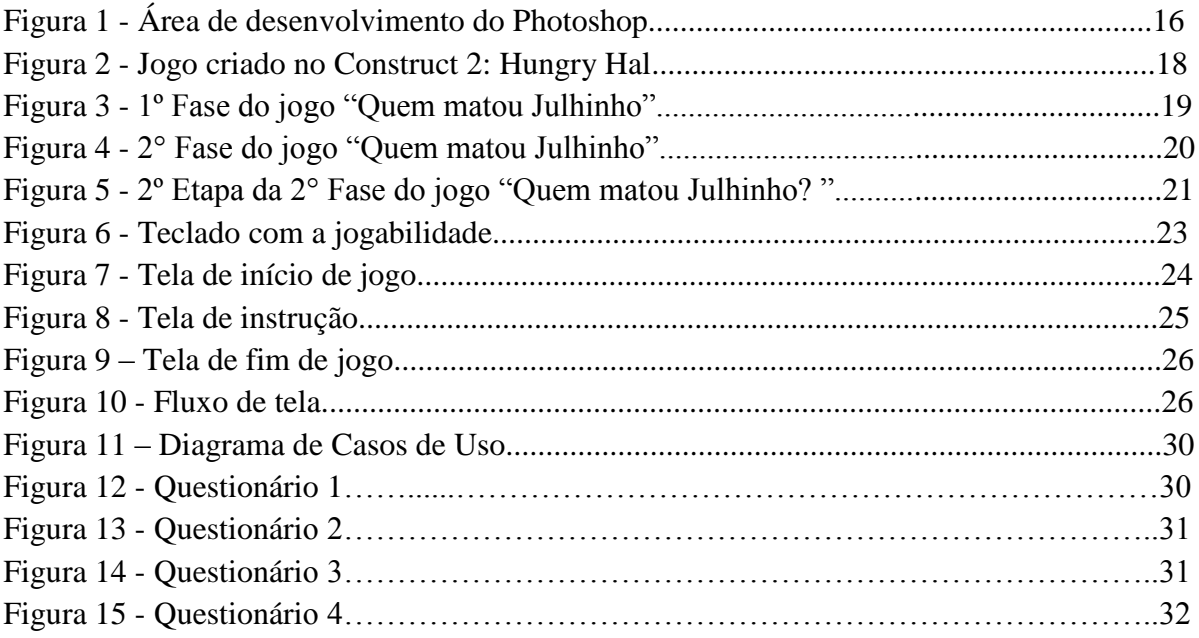

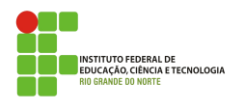

# **LISTA DE TABELAS**

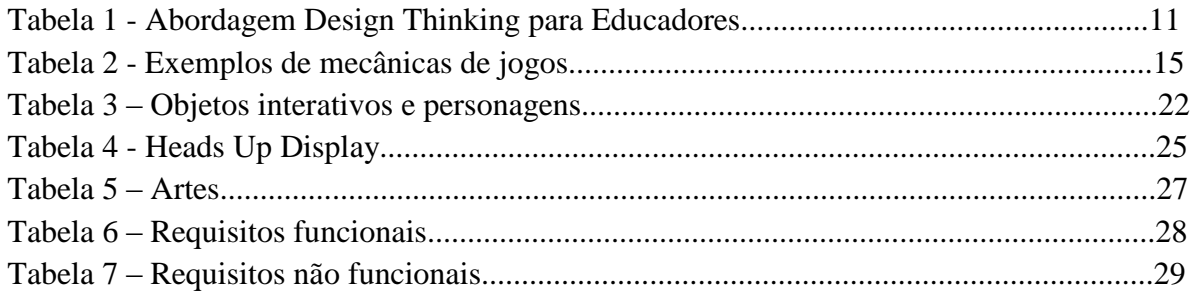

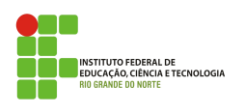

# **LISTA DE SIGLAS**

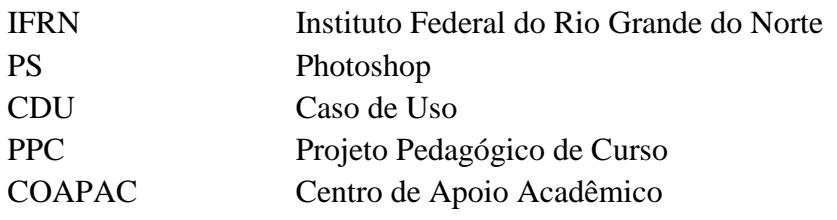

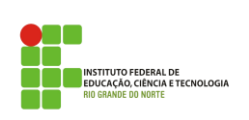

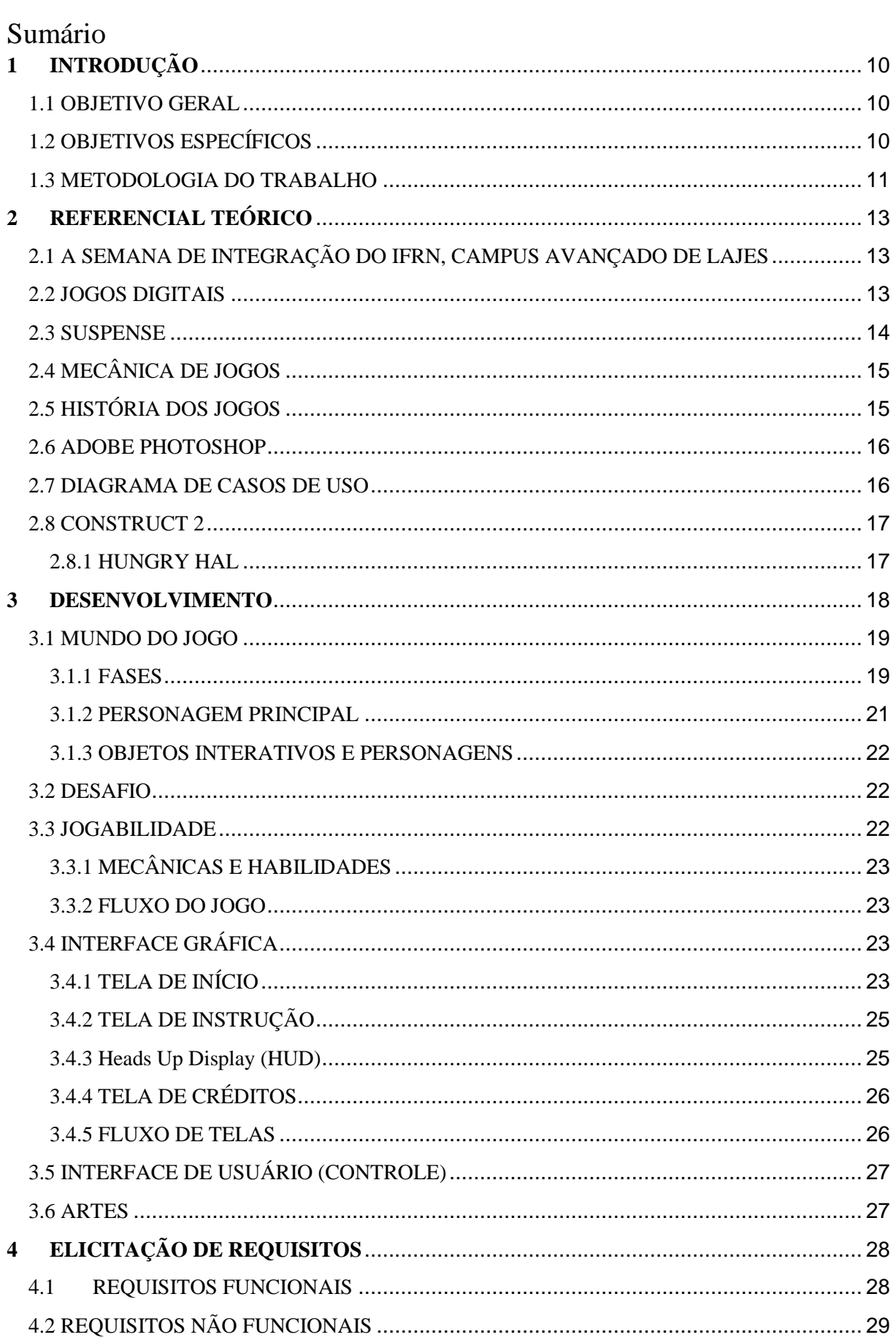

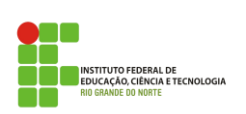

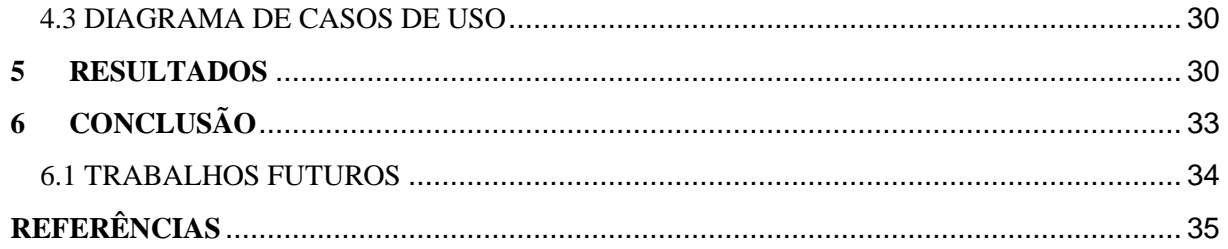

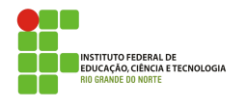

# <span id="page-11-0"></span>**1 INTRODUÇÃO**

O IFRN - Campus Avançado Lajes possui um alto potencial de interação com a sociedade de sua região a partir de diferentes articulações e arranjos de pesquisa e extensão. Um dos momentos cruciais de interação com esse público se dá na recepção de novos alunos na instituição, sujeitos estranhos à rotina institucional que chegam para experimentar e integrar uma nova realidade. Nesse sentido, decidimos criar uma ferramenta que use a tecnologia para operar de forma lúdica os aspectos do dia-a-dia da instituição.

Observando a semana de integração, evento inaugural que compõe o currículo dos cursos ofertados pelo IFRN, surgiu a ideia de criar-se um jogo que conscientizasse virtualmente os alunos ingressantes acerca das dinâmicas das principais instalações e diretrizes do campus. Esta proposta visa facilitar o aprendizado dos novos alunos, estabelecendo uma dinâmica leve, divertida e interativa.

> De uma forma geral, os jogos fazem parte da nossa vida desde os tempos mais remotos, estando presentes não só na infância, mas como em outros momentos. Os jogos podem ser ferramentas instrucionais eficientes, pois eles divertem enquanto motivam, facilitam o aprendizado e aumentam a capacidade de retenção do que foi ensinado, exercitando as funções mentais e intelectuais do jogador. (TAROUCO, 2004, p. 1)

Diante do proposto, utilizamos a plataforma de desenvolvimento Construct 2.0 por se tratar de um programa simples e de fácil manuseio. O jogo desenvolvido tem como filosofia aliar diversão e interação, para que haja o conhecimento dos usuários sobre as instalações e regras do IFRN - Campus Avançado Lajes.

A princípio "Quem Matou Julhinho?" Possibilita aos seus jogadores explorar e conhecer as principais salas e diretrizes do campus através de suas fases e desafios.

#### <span id="page-11-1"></span>1.1 OBJETIVO GERAL

Este projeto tem como objetivo geral o desenvolvimento de um jogo digital educativo que promova o IFRN-Campus Avançado Lajes, mostrando suas principais diretrizes e instalações.

### <span id="page-11-2"></span>1.2 OBJETIVOS ESPECÍFICOS

- Identificar as principais diretrizes e instalações do IFRN-Campus Avançado Lajes;
- Compreender o processo de desenvolvimento de jogos digitais;

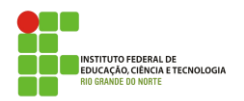

- Identificar e definir os personagens e fatos a serem abordados no jogo;
- Desenvolver narrativa e level design do jogo;
- Implementar protótipo do jogo;
- Testar protótipo do jogo.

### <span id="page-12-0"></span>1.3 METODOLOGIA DO TRABALHO

Utilizamos a abordagem Design Thinking para Educadores (INSTITUTO EDUCADIGITAL, 2010) como inspiração na definição das etapas de execução da nossa pesquisa, que está organizada nas seguintes etapas:

- 1. **Descoberta:** Capacitação de membros da equipe nas ferramentas bases do projeto. Coletar informações a partir de entrevistas, observações e pesquisas bibliográficas para fundamentação do trabalho.
- 2. **Interpretação:** Análise e interpretação dos estudos realizados a partir das informações coletadas. Momento para compartilhar anotações e registros entre os componentes.
- 3. **Ideação:** A interpretação precisa resultar em ideias. Essa etapa é onde o projeto se direciona para as soluções. Ao final desta etapa foi definido o projeto de desenvolvimento de jogo desta pesquisa.
- 4. **Experimentação:** A partir do projeto desenvolvido, foi construído um protótipo funcional a ser testado e avaliado pelos alunos do IFRN/Campus Avançado Lajes das turmas de primeiro ano.
- 5. **Publicação:** Nesta etapa os dados que foram coletados e produzidos durante toda pesquisa são sintetizados em um relatório técnico para ser apresentado como trabalho de conclusão de curso.

Utilizamos a metodologia Scrum como base e inspiração para o acompanhamento das atividades do projeto. Nessa, cada etapa de desenvolvimento é dividido em ciclos de execução, denominados de sprints. Ao todo, o projeto usou 9 (nove) sprints para dividir a etapa de desenvolvimento.

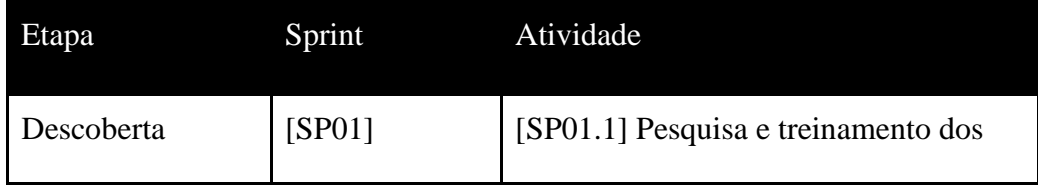

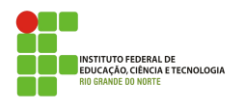

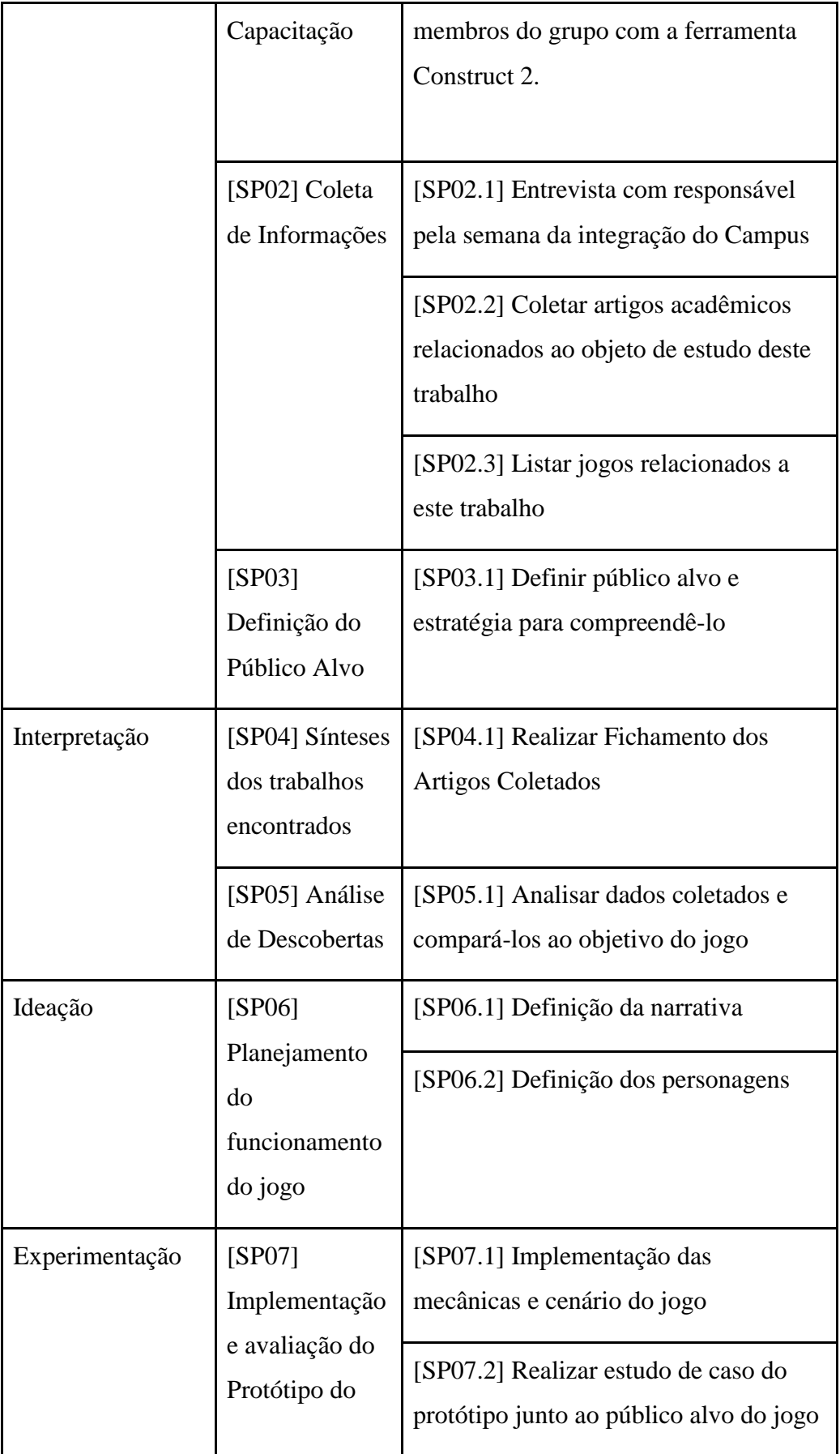

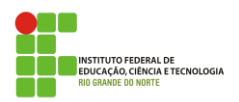

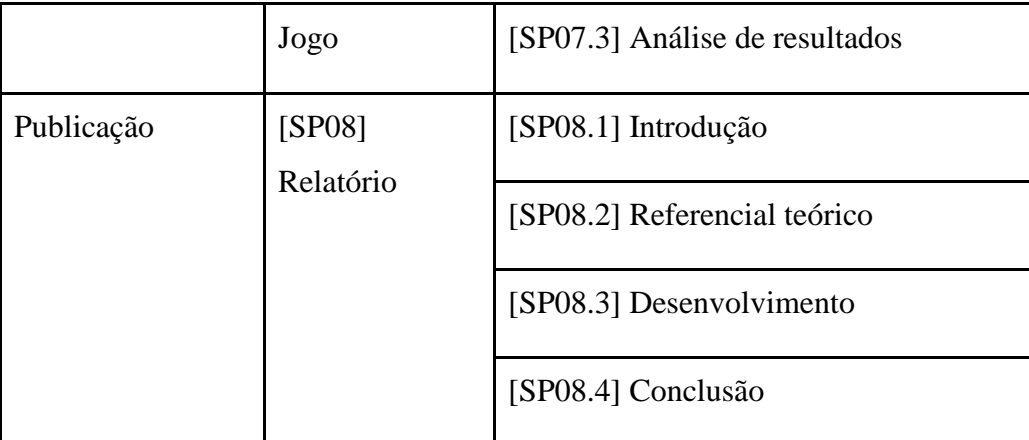

Tabela 1 - Abordagem Design Thinking para Educadores.

### <span id="page-14-0"></span>**2 REFERENCIAL TEÓRICO**

A seguir, destacamos uma série de conceitos que irão auxiliar na compreensão de como será o projeto. Serão mostrados conceitos de base de jogos digitais, um pouco da história dos jogos de plataforma e como será empregada a estrutura de narrativa de mistério no jogo.

#### <span id="page-14-1"></span>2.1 A SEMANA DE INTEGRAÇÃO DO IFRN, CAMPUS AVANÇADO DE LAJES

Em entrevista, o coordenador de extensão, pesquisa e inovação do IFRN Campus Avançado Lajes, Geraldo Freire, relata que a semana da integração acadêmica é o momento em que o campus recebe novos alunos, apresentando toda a estrutura administrativa e acadêmica da instituição. Isso acontece por meio de seminários, que obrigatoriamente o aluno deve contabilizar 10 horas/aulas no seu banco de horas. Nesse seminário é apresentado aos alunos o funcionamento dos cursos, na parte da pesquisa e extensão dentro da instituição. E mostrando o Projeto Pedagógico de Curso (PPC), que visa contextualizar e definir as diretrizes pedagógicas para os respectivos cursos.

#### <span id="page-14-2"></span>2.2 JOGOS DIGITAIS

Os jogos digitais têm sido o alvo da busca de diversas instituições de ensino que procuram formas interativas para facilitar o aprendizado dos alunos. Com isso, os jogos aparecem nesse contexto como uma forma didática com características que facilitam o ensino e aprendizagem.

> Agora, ao invés das instituições de ensino fecharem as portas para os jogos, existe um crescente interesse entre pesquisadores e professores em descobrir de que formas

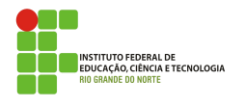

os jogos digitais podem ser usados como recurso para apoiar a aprendizagem e quais são os seus benefícios (Kirriemuir; Mcfarlane, 2004).

Os jogos conseguiram chegar nas instituições públicas e privadas, servindo como auxiliares na aprendizagem dos alunos, abrindo assim oportunidade para conseguir um novo patamar, pois cooperar com a educação os faz alcançar um espaço importante na sociedade. Este crescimento tem criado uma forte ligação com o usuário, proporcionando entretenimento e cultura. Além disso, proporciona ao usuário adentrar em um mundo novo, cheio de descobertas e mistérios que estimulam ao jogador se sentir atraído pela temática proposta.

> Com um faturamento bilionário os jogos digitais já assumiram um papel de destaque na cultura contemporânea, levando diversos pesquisadores a desenvolverem estudos para entender porque os jogos digitais são tão atraentes e quais impactos causam na vida das pessoas. (KIRRIEMUIR, MCFARLANE, 2004)

As altas cifras que envolvem o desenvolvimento de novos projetos, estimulam e aquecem o mercado brasileiro. Segundo Azevedo (2017), aproximadamente R\$ 1 bilhão movimentou o setor no ano de 2015, deixando o país entre os maiores consumidores de jogos digitais no mundo.

#### <span id="page-15-0"></span>2.3 SUSPENSE

Suspense, mistério e tensão são sentimentos criados propositalmente nos jogadores para chamar mais sua atenção, despertar curiosidade e envolvê-lo cada vez mais no jogo.

> Suspense é a mistura de tensão, curiosidade e emoção. Criamos tensão compartilhando uma informação inesperada para provocar apreensão sobre o que acontecerá na sequência. Despertamos curiosidade compartilhando informações incompletas sobre um ou mais personagens ou o contexto da história para provocar apreensão sobre a iminência de um evento ou revelação importante, que não deixamos claro como, onde ou quando vai acontecer (SCHUTT, 2017).

Encaixar o suspense em uma narrativa de jogo proporciona aos usuários um mundo de novas descobertas. Em uma sociedade coberta de mistérios, os enigmas alimentam nossa sede pelo saber. Pois tudo que é desconhecido se torna atraente para o nosso cérebro e consegue prender nossa atenção.

Com isso, o jogo "Quem matou Julhinho?" tem o intuito de prender a atenção do usuário enquanto ele conhece o campus do IFRN de uma forma divertida. A narrativa do jogo

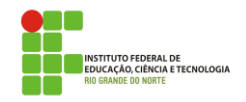

proporciona o engajamento do jogador, onde busca a todo custo descobrir o desaparecimento inesperado de Julhinho.

#### <span id="page-16-0"></span>2.4 MECÂNICA DE JOGOS

A mecânica de jogos define o que o jogador pode fazer enquanto joga, ou seja, define as regras do game. Ademais, têm o poder de proporcionar ao player motivações e interesse pela narrativa, pois Kapp (2012) diz que os jogos com regras e desafio bem definidos gera um resultado quantificável.

Além disso, o jogo no qual carrega mecânicas que permitem o player atirar e se mover é classificado como um jogo de tiro. Ou seja, as mecânicas definem também o jogo em si. Por exemplo, o jogo "Quem Matou Julhinho?" tem uma mecânica que proporciona o usuário se locomover por todo o campus em busca de um jovem desaparecido, sendo assim o jogo é definido como suspense.

Exemplificando o que foi dito, a seguir montamos uma lista com algumas mecânicas retiradas de (DILLON, 2010) onde o mesmo analisa diferentes jogos.

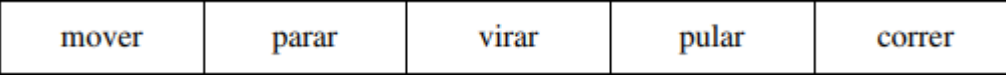

Tabela 2. Alguns exemplos de mecânicas retiradas pela análise de DILLON (2010).

#### <span id="page-16-1"></span>2.5 HISTÓRIA DOS JOGOS

Jogos como Hero, Pitfall, Mario e Sonic são games que foram criados no início dos jogos de plataforma. Com o tempo, os jogos foram se modernizando, com gráficos de alta qualidade e algumas outras características que fez com que as pessoas fossem esquecendo os simples joguinhos de plataforma.

> Essa história se perpetuou por um bom tempo, até que alguns games conseguiram resgatar o gênero e levá-lo ao topo novamente. Hoje, temos grandes títulos como [Rayman Legends,](https://nzn.me/bj97410) [Child of Light,](https://nzn.me/bj94733) [Donkey Kong Country: Tropical Freeze](https://nzn.me/bj95207) e outros tantos que exploram de maneira magnífica essa proposta simples e muito funcional. (JORDÃO, 2014) .

Utilizamos como base esses jogos citados acima, para criar um jogo simples e prático onde todos possam ter acesso. A simplicidade desses jogos faz com que todas as pessoas possam jogar, basta ter vontade. O jogo de plataforma é um gênero muito fácil de inovar, isso faz com que ele se perpetue ao longo do tempo, atingindo da maneira certa seu público alvo.

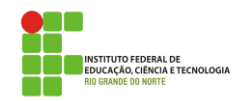

#### <span id="page-17-0"></span>2.6 ADOBE PHOTOSHOP

O Photoshop é um software para edição de imagens, desenvolvido pela Adobe Systems. A primeira versão do aplicativo foi lançado em 1990, na época o mesmo quebrou um paradigma, pois retoques simples em imagens tinha um custo altíssimo e dependiam de diversas máquinas.

O software proporciona ao usuário fazer diversas alterações com simples cliques, isso facilita, dando agilidade ao desenvolvimento do projeto. Porém, precisa-se de um conhecimento avançado, pois o aplicativo contém diversas funcionalidades, tornando-o complexo para o manuseio.

Starckem (2013) cita em um artigo na web, que um dos criadores do PS o senhor Thomas Knool, explica que a importância do Photoshop é dada pelo fato do projeto já está em um estágio avançado de desenvolvimento, impossível de ser alcançado por concorrentes. Por isso, atualmente o PS tem liderado o mercado de design e fotografia em todo o mundo.

O programa *photoshop* foi utilizado para o desenvolvimento da parte gráfica de todo o jogo. Por exemplo, podemos encontrar artes feita com auxílio do software na tela inicial, de créditos e a de instruções.

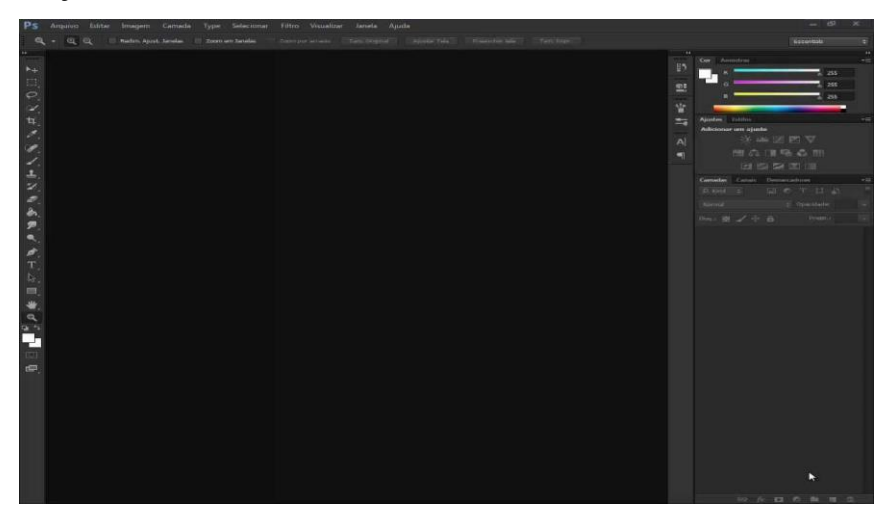

Figura 1 - Área de desenvolvimento do Photoshop Fonte: Autoral (2019)

#### <span id="page-17-1"></span>2.7 DIAGRAMA DE CASOS DE USO

Segundo Conallen (2003), o caso de uso é uma maneira formal de capturar e expressar a interação e o diálogo entre usuário (atores) e o próprio sistema. O CDU é uma ferramenta usada para cooperar no levantamento de requisitos. De maneira mais geral, Barcellos diz que:

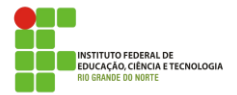

Como o próprio nome sugere, um caso de uso é uma maneira de usar o sistema. Usuários interagem com o sistema, interagindo com seus casos de uso. Tomados em conjunto, os casos de uso de um sistema representam a sua funcionalidade. Casos de uso são, portanto, os "itens" que o desenvolvedor negocia com seus clientes. (FALBO; BARCELLOS, 2011)

O caso de uso é escrito com o objetivo de expressar o que o sistema deve fazer, sem impor restrições. No diagrama, o CDU é representado por meio de uma elipse que contém um nome, e esse nome deve ser intuitivo o suficiente; para que possa refletir a finalidade ou objetivo do caso de uso.

#### <span id="page-18-0"></span>2.8 CONSTRUCT 2

O construct 2 é uma poderosa ferramenta utilizadas para o desenvolvimento de jogos digitais. Por não necessitar de codificação, proporciona aos desenvolvedores iniciantes uma criação facilitada. Possibilitando de forma fácil e rápida a criação de games para computadores, navegadores e celulares.

> O Construct 2 é uma ferramenta que não é necessário codificar, pois tudo é feito de forma automática. O usuário apenas irá criar o enredo do jogo, o restante da aplicação é feito praticamente através do mouse, com a ação de arrastar e soltar os objetos no cenário principal. (MEDEIROS; SILVA; ARANHA; 2013).

Por encontrar no *construct 2* uma ferramenta que atende de forma satisfatório às necessidades do jogo, por proporcionar uma fácil programação, e por gerar um produto acessível para diversas plataformas, resolvemos escolher para a criação do jogo "Quem Matou Julhinho" a plataforma de desenvolvimento *Construct 2*.

#### <span id="page-18-1"></span>2.8.1 HUNGRY HAL

É um jogo com cenário zumbi, cheio de suspense. O personagem principal, Hal, foi infectado com o vírus zumbi. O jogador tem o objetivo de ajudá-lo a sobreviver consumindo cérebros e coletando ossos para comprar powerups na sua tentativa de ajudar Hal até o fim.

Já que o suspense não se trata de uma narrativa tão comum para jogos educacionais, usamos este jogo como exemplo principal para a criação do enredo de "Quem matou Julhinho?", pois para os adeptos do mesmo ele é considerado o melhor na área.

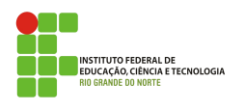

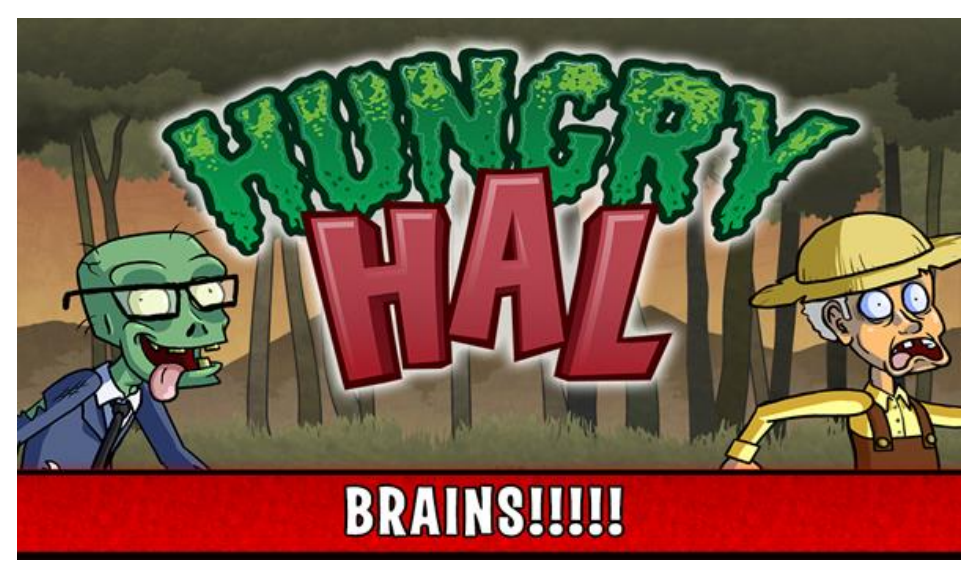

Figura 2 - Jogo criado no Construct 2: Hungry Hal.

#### <span id="page-19-0"></span>**3 DESENVOLVIMENTO**

"Quem matou Julhinho? " É um jogo que foi desenvolvido para plataforma web. E que tem como objetivo principal contribuir com a divulgação e interação do Campus Avançado Lajes com a população da microrregião de Angicos. Possibilitar também aos novos alunos que não conhecem ainda as instalações da instituição, uma ferramenta digital que consegue facilitar as suas vidas.

 O jogo tem como um dos personagens principal Julhinho, um jovem aluno do IFRN Lajes, que em sua primeira semana de aula desaparece dos corredores da escola. Cabe ao seu amigo (personagem guiado pelo usuário), procurá-lo a partir de dicas coletadas na recepção e salas do Campus.

O usuário que também está vivenciando os seus primeiros dias em sua nova escola, terá que através de desafios aprender as regras e conhecer todos os corredores da instituição.

O jogo foi criado com o intuito de abranger qualquer faixa etária, possibilitando às pessoas a terem a oportunidade de adentrar no mundo da tecnologia e enriqueceram o seu aprendizado. Podendo conhecer melhor as instalações e as regras do IFRN Campus Avançado Lajes, de forma divertida e acadêmica.

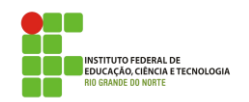

### <span id="page-20-0"></span>3.1 MUNDO DO JOGO

A história do jogo acontece em meio aos corredores do IFRN Campus Avançado Lajes. Foram escolhidos a recepção do campus, os corredores e salas de aulas do segundo piso do prédio principal.

## <span id="page-20-1"></span>3.1.1 FASES

O jogo possui duas fases. A primeira fase ocorre em um cenário que busca retratar um ambiente similar ao ambiente da recepção do IFRN Campus Avançado Lajes, apresentados na figura 3 exibida a seguir.

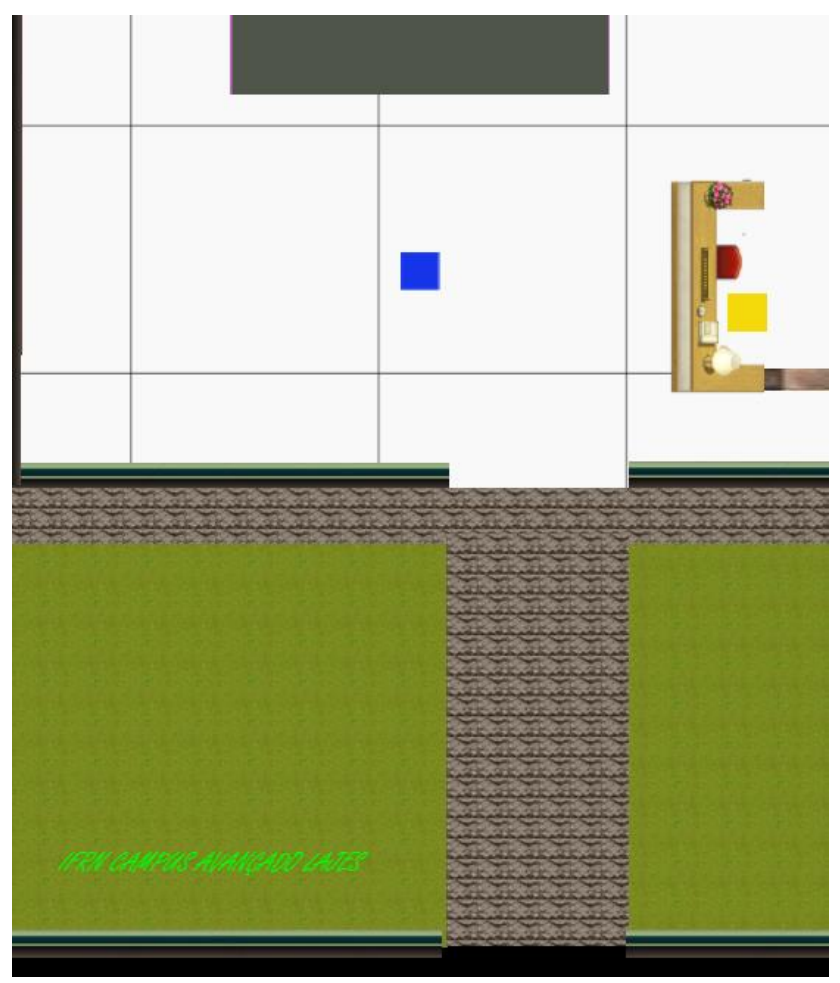

Figura 3 - 1° Fase do jogo "Quem matou Julhinho?"

A segunda fase retrata o primeiro andar do anexo A do IFRN Campus Avançado Lajes. Neste, estão localizados 12 (doze) salas, como por exemplo a da COAPAC, do Grêmio Estudantil e salas para a exposição de aulas. Nas salas de aulas, e também nas demais, encontram-se servidores do IFRN Lajes, papéis amassados e garrafas secas. Tudo isso contribui para que o jogador passe de fase, apresentados nas figuras 4 e 5 exibidas a seguir.

![](_page_21_Picture_0.jpeg)

![](_page_21_Figure_1.jpeg)

Figura 4 - 2° Fase do jogo "Quem matou Julhinho?"

![](_page_22_Picture_0.jpeg)

![](_page_22_Figure_1.jpeg)

Figura 5 - 2º Etapa da 2° Fase do jogo "Quem matou Julhinho? "

Nas duas fases, o usuário assume o papel de um sujeito estranho à rotina institucional, onde ele deverá explorar o ambiente escolar para interagir com os elementos do jogo. Esse jogador interpreta a vida de um jovem estudante que acaba de chegar em uma nova escola, e terá que se aventurar em busca de seu amigo Julhinho, que a três dias desapareceu dos corredores do colégio. Em sua jornada ele encontrará grandes desafios. E para vencer, o jogador deve encontrar a sala da COAPAC (último lugar onde Julhinho foi visto) e desvendar todo o mistério acerca do desaparecimento.

#### <span id="page-22-0"></span>3.1.2 PERSONAGEM PRINCIPAL

Temos a presença de dois personagens principais.

Julhinho: jovem estudante que desapareceu pelo ambiente do IFRN Campus Avançado Lajes. Este personagem dá nome ao jogo.

O outro personagem é guiado pelo usuário/jogador, mas não tem seu nome divulgado, porém através da narrativa sabemos que ele é um amigo de Julhinho que se preocupa muito com seu desaparecimento.

![](_page_23_Picture_0.jpeg)

### <span id="page-23-0"></span>3.1.3 OBJETOS INTERATIVOS E PERSONAGENS

Os objetos interativos estarão sujeitos à relacionar-se com o jogador de forma amigável seja para lhe atribuir pontuação, uma vida a mais, ou pistas para passar de nível.

| <b>Nome</b>                        | Descrição                                                                                                    | <b>Imagem</b> |
|------------------------------------|----------------------------------------------------------------------------------------------------|---------------|
| Papel<br>amassado                  | Papéis amassados como esse são espalhadas pelo<br>ambiente do jogo, dando a oportunidade do usuário fazer<br>a sua coleta.                                                   |               |
| Garrafa<br>de <sub>1</sub><br>água | Garrafas como essa são espalhadas pelo ambiente do<br>jogo, dando a oportunidade do usuário fazer a sua coleta.                                                              |               |
| Personagens                        | Os blocos de cores diferentes são os personagens do<br>jogo. É permitido que os personagens interajam com<br>outros personagens e também com os objetos contidos no<br>jogo. |               |

Tabela 3 – Objetos interativos e personagens

### <span id="page-23-1"></span>3.2 DESAFIO

O desafio do jogo está entrelaçado a uma narrativa de suspense, onde o principal objetivo do jogo é encontrar o personagem Julhinho que a três dias não frequenta a escola.

### <span id="page-23-2"></span>3.3 JOGABILIDADE

Em um teclado de computador seguindo as normas ABNT2, o jogador usa as setas do teclado para fazer o personagem se mover para esquerda ou direita, para cima ou para baixo, como mostrado a seguir:

![](_page_24_Picture_0.jpeg)

![](_page_24_Figure_1.jpeg)

Figura 6 – Teclado com a jogabilidade

## <span id="page-24-0"></span>3.3.1 MECÂNICAS E HABILIDADES

 O personagem pode se locomover em todas as direções, tanto na vertical como também na horizontal. Além disso, o personagem pode também realizar a coleta de materiais como por exemplo: lixos e garrafas em um simples contato com eles. Existe também a possibilidade do usuário ter contato com os professores e servidores que estão espalhados pelas salas do Campus, para que seja possível este contato, basta o jogador se aproximar do servidor que será emitido uma conversa.

#### <span id="page-24-1"></span>3.3.2 FLUXO DO JOGO

O jogador deverá recolher todos os papéis amassados e garrafas secas para um bom desempenho no jogo. Pois essa medida visa manter o ambiente escolar limpo. Cada papel amassado ou garrafa seca que o usuário pegar, é 100 (cem) pontos a mais adicionados no HUD do jogo.

### <span id="page-24-2"></span>3.4 INTERFACE GRÁFICA

<span id="page-24-3"></span>3.4.1 TELA DE INÍCIO

![](_page_25_Picture_0.jpeg)

![](_page_25_Picture_1.jpeg)

Figura 7 – Tela de início do jogo Foto: autoria do autor (2019)

Na tela de início você pode escolher entre iniciar o jogo, e em visualizar as instruções necessárias para sua jogabilidade.

![](_page_26_Picture_0.jpeg)

# <span id="page-26-0"></span>3.4.2 TELA DE INSTRUÇÃO

![](_page_26_Picture_2.jpeg)

Figura 8 – Tela de Instrução

Foto: autoria do autor (2019)

Na tela de instrução pode-se visualizar tanto a jogabilidade como os objetivos do jogo.

#### <span id="page-26-1"></span>3.4.3 Heads Up Display (HUD)

A HUD é qualquer elemento gráfico exibido na tela que transmite informações ao jogador, tais como: vida, pontos e etc.

![](_page_26_Picture_75.jpeg)

Tabela 4 - Heads Up Display

![](_page_27_Picture_0.jpeg)

# <span id="page-27-0"></span>3.4.4 TELA DE CRÉDITOS

![](_page_27_Picture_2.jpeg)

Figura 9 – Tela de fim de jogo Foto: Autoral (2019)

A tela de créditos aparece no final da última fase, quando o jogador consegue encontrar a sala da COAPAC e descobre o que aconteceu com o aluno Julhinho. Na tela final parabeniza o usuário, e exibe o enigma e desvenda a temática do jogo.

### <span id="page-27-1"></span>3.4.5 FLUXO DE TELAS

![](_page_27_Figure_6.jpeg)

Figura 10 - Fluxo de tela

![](_page_28_Picture_0.jpeg)

O fluxo de telas se inicia a partir da **Tela Inicial,** onde o jogador pode escolher entre duas opções:

**Instruções:** essa tela mostra as instruções do jogo.

**Jogar:** essa opção manda o jogador para tela do Level 1.

Em seguida temos as **telas do jogo** que vai depender da quantidade de níveis do jogo, para cada nível temos uma tela diferente, as telas do jogo vão mudando de acordo com a fase. Por fim temos a **tela de créditos**, que aparece quando o jogador finaliza a segunda fase.

### <span id="page-28-0"></span>3.5 INTERFACE DE USUÁRIO (CONTROLE)

O usuário utiliza o teclado e mouse do computador. O teclado é o responsável para controlar os movimentos (Andar, Correr) do personagem Julhinho. Já o mouse é a ferramenta utilizada para selecionar os itens da tela principal.

#### <span id="page-28-1"></span>3.6 ARTES

Toda as artes do jogo (*TiledBackground*, Personagem, Objetos) foram desenvolvidas no photoshop ou pegos da internet pelos participantes do projeto.

![](_page_28_Picture_101.jpeg)

![](_page_29_Picture_0.jpeg)

| Game            | Tela de cenário do jogo. | 000 |
|-----------------|--------------------------|-----|
| <b>Scenario</b> |                          |     |
|                 |                          | 会   |
|                 |                          |     |
|                 |                          |     |
|                 |                          |     |

Tabela 5 – Artes

# <span id="page-29-0"></span>**4 ELICITAÇÃO DE REQUISITOS**

## <span id="page-29-1"></span>4.1 REQUISITOS FUNCIONAIS

Os requisitos funcionais são todas as necessidades, características ou funcionalidades esperadas em um processo que podem ser atendidas pelo software. Em forma geral, um requisito funcional expressa uma ação que deve ser realizada através do sistema.

![](_page_29_Picture_126.jpeg)

![](_page_30_Picture_0.jpeg)

![](_page_30_Picture_132.jpeg)

Tabela 6 – Requisitos funcionais

# <span id="page-30-0"></span>4.2REQUISITOS NÃO FUNCIONAIS

Requisitos não funcionais são aqueles que não estão diretamente relacionados à funcionalidade de um sistema. O termo requisitos não funcionais é também chamado de atributos de qualidade.

| Cod.             | <b>Nome</b>      | Descrição                     | <b>Prioridade</b> |
|------------------|------------------|-------------------------------|-------------------|
|                  |                  |                               |                   |
| NF <sub>01</sub> | O projeto tem um | Por ser considerado simples o | Alta              |
|                  | baixo tempo de   | desenvolvimento, o sistema é  |                   |
|                  | resposta.        | leve e tem sua resposta em    |                   |
|                  |                  | pouco tempo.                  |                   |
|                  |                  |                               |                   |

Tabela 7 – Requisitos não funcionais

![](_page_31_Picture_0.jpeg)

### <span id="page-31-0"></span>4.3 DIAGRAMA DE CASOS DE USO

![](_page_31_Figure_2.jpeg)

Figura 11 – Diagrama de Casos de Uso

#### <span id="page-31-1"></span>**5 RESULTADOS**

Neste tópico será apresentado dados de um questionário desenvolvido e disponibilizado através da ferramenta Google Forms. Ao total participaram desta pesquisa 14 (catorze) alunos que integram os primeiros anos dos cursos técnicos de informática e administração na modalidade integrado no IFRN Campus Avançado Lajes. Os dados obtidos são ilustrados nas imagens a seguir.

![](_page_31_Figure_6.jpeg)

Figura 12 - Questionário 1

![](_page_32_Picture_0.jpeg)

14 respostas

Como mostrado na figura 12, é possível observar que os alunos que responderam o questionário se dividem entre dois cursos ofertados pelo campus, e entre três turmas distintas, sendo assim, foi possível ter a participação de alunos representando 100% das turmas de primeiros anos do modo integrado do IFRN Lajes.

![](_page_32_Figure_2.jpeg)

Você já se perdeu no IFRN Campus Avancado Lajes?

![](_page_32_Figure_4.jpeg)

Você acha que um jogo poderia ajuda-lo a conhecer melhor o campus? 14 respostas

![](_page_32_Figure_6.jpeg)

Figura 14 - Questionário 3

Os resultados expostos na figura 02, comprova que 50% dos alunos que ingressam ao IFRN Lajes se perdem pelo menos uma vez nas instalações do campus. Já a figura 03 mostra que 100% dos alunos acham que um jogo seria totalmente útil para ser usado como uma ferramenta auxiliar para ajudar a aprenderem e conhecerem as instalações do campus. Desta forma, com base nesses dois dados expostos, acredita-se que o jogo pode ter uma aceitação

![](_page_33_Picture_0.jpeg)

muito grande entre os estudantes durante a semana da integração. Pois existe um número expressivo de alunos que acreditam que o problema possa ser resolvido de uma forma lúdica.

![](_page_33_Figure_2.jpeg)

Figura 15 - Questionário 4

Por fim, foi pedido para que os alunos fizessem o teste de um protótipo funcional, dando-os a opção para fazerem a classificação de como o jogo tinha ficado. Como mostra a figura 15, 85,7% dos alunos classificaram o jogo como ótimo, e 14,3% classificaram como bom, desta forma, acredita-se que o protótipo conseguiu reproduzir tudo que o jogo propõe na sua íntegra, sendo assim, consideramos o protótipo testado e aprovado pela avaliação dos alunos.

![](_page_34_Picture_0.jpeg)

### <span id="page-34-0"></span>**6 CONCLUSÃO**

Neste projeto foi desenvolvido um jogo robusto, que possibilita ao seu público (estudantes do IFRN Lajes/moradores da microrregião de Angicos) conhecerem de maneira lúdica os principais ambientes e regras do Instituto Federal do Rio Grande do Norte Campus Avançado Lajes. A criação do jogo surgiu ao ser observado a necessidade do uso de ferramentas educacionais que pudessem fazer a interação entre o ambiente escolar e a população da região onde está localizado as instalações do IFRN Lajes. Produzir um jogo para entreter pessoas, engaja-las à um ambiente e ao mesmo tempo despertar a curiosidade destas em conhecer a instituição foi o que conseguimos.

Para a construção do jogo foi necessário a utilização de uma ferramenta que ainda não era conhecida pelos desenvolvedores, que foi o *Construct 2*. E durante a programação pode-se observar de fato que a ferramenta é boa e de fácil aprendizagem.

Objetivos alcançados neste trabalho:

- Realização de pesquisa bibliográfica;
- Identificar a problemática chave que norteia tal criação;
- Criação de um jogo que, de forma lúdica, contribui com a divulgação do Campus Avançado Lajes;
- Implementação do jogo.

Dificuldades enfrentadas neste trabalho:

- Atraso na entrega das atividades do relatório;
- Atraso durante a entrega do protótipo do jogo;
- Poucos encontros que tivemos com o orientador;
- Problemas com os estudos iniciais do Construct 2;
- Tempo estimado para entrega do TCC muito abaixo do necessário;

Objetivos não alcançados devido a esses incidentes:

- Uma maior quantidade de fases;
- Número maior de ambientes do IFRN Lajes tratados e explorados no jogo;
- Maior número de regras e diretrizes do IFRN a serem ensinadas aos usuários do jogo;
- Uma maior semelhança com os móveis e objetos contidos nas salas de aulas e corredores do IFRN Campus Avançado de Lajes;
- Mudanças nos personagens, trazendo uma maior semelhança com pessoas.

![](_page_35_Picture_0.jpeg)

## <span id="page-35-0"></span>6.1 TRABALHOS FUTUROS

Possíveis trabalhos futuros, pode-se apontar:

- Aumentar a quantidade de fases e ambientes a serem explorados dentro do IFRN Campus Avançado Lajes no jogo.
- Fazer com que o jogo possa ser implementado em disponíveis móveis com sistemas operacionais IOS e Android.
- Melhorar o ambiente gráfico do jogo, tornando-o mais fiel às instalações que o IFRN Lajes possui.
- Aumentar o número de regras e diretrizes do IFRN Campus Lajes, proporcionando um maior conhecimento ao usuário.
- Fazer a correção de possíveis erros que possam ser encontrados no jogo.
- Conseguir junto a diretoria do Campus a inclusão do jogo em eventos como a semana da integração, e nos eventos que visa fazer a divulgação do IF Lajes junto às cidades circunvizinhas.
- Produzir personagens pelo PixelArt, possibilitando uma maior semelhança com pessoas físicas.

![](_page_36_Picture_0.jpeg)

# <span id="page-36-0"></span>**REFERÊNCIAS**

TAROUCO, Liane Margarida Rockenbach et al. Jogos educacionais. CINTED, UFRGS, 2004.

KIRRIEMUIR, John; MCFARLANE, Angela. Literature Review in Games and Learning. Bristol: Futurelab, 2004. 39 p. Disponível em: . Acesso em 22 maio. 2019.

AZEVEDO, Victor. **Jogos digitais: a brincadeira que se tornou séria:** Altamente envolventes, os jogos digitais podem ser extremamente lucrativos. 2017. Disponível em: <https://www.proxxima.com.br/home/proxxima/how-to/2017/01/20/jogos-digitais-abrincadeira-que-se-tornou-seria.html>. Acesso em: 22 maio 2019.

MEDEIROS, Tainá Jesus; SILVA, Thiago Reis da; ARANHA, Eduardo Henrique da Silva. **Ensino de programação utilizando jogos digitais: uma revisão sistemática da literatura.**  2013. 10 f. TCC (Graduação) - Curso de Ti, Ufrn, Natal, 2013.

STARCKEM, Daniele. **A história do Photoshop: o editor de imagens mais usado no mundo.** 2013. Disponível em: <https://www.tecmundo.com.br/photoshop/37907-a-historiado-photoshop-o-editor-de-imagens-mais-usado-no-mundo.htm>. Acesso em: 23 maio 2019.

CAMPOZANO, Nelson Nunes. **As Camadas MVC.** 2013. Disponível em: <http://fabrica.ms.senac.br/2013/06/as-camadas-mvc/>. Acesso em: 16 abr. 2018.

RAMOS, Allan. **O que é MVC?:** Explicando o MVC, um padrão de arquitetura para organizar sua aplicação.. 2015. Disponível em: <https://tableless.com.br/mvc-afinal-e-oque/>. Acesso em: 16 abr. 2018.

SILVA, Valéria Martins da. **Revisão sistemática da evolução MVC na base ACM.** 2012. 10 f. Dissertação (Mestrado) - Curso de Ciência da Computação, Un Iversidade Federal do Tocantins, Brasil, Tocantins, Brasil, 2012.

FALBO, Ricardo de Almeida; BARCELLOS, Monalessa Perini. **Engenharia de Software.**  2011. 117 f. TCC (Graduação) - Curso de Engenharia da Computação, Ufes - Universidade Federal do Espírito Santo, Espírito Santo, 2011.

![](_page_37_Figure_0.jpeg)

DIEGO, Schutt. "Como criar tensão, mistério e suspense em uma cena". Acessado em: 28 de maio de 2019. Disponível em: <http://ficcao.emtopicos.com/2017/03/criar-tensao-misteriosuspense/>.

KAPP, Karl M. **The gamification of learning and instruction: game-based methods and strategies for training and education**. John Wiley & Sons, 2012.

DILLON, R., 2010, On the Way to Fun: An Emotion Based Approach to Sucessful Game Design. 1ª ed., Natick, A K Peters/CRC Press.

Scirra Ltd. *Hungry Hal*. Acessado em 28 de julho de 2019. Disponível em: <https://www.scirra.com/construct2/game[s/h](https://www.scirra.com/construct2/games/hungry-hal)ungry-hal>.

SILVA, Alberto Luiz da. **Sistema de vendas de música na internet por meio de cartão " MP3 CARD".** 2006. 193 f. TCC (Graduação) - Curso de Tecnólogo em Informática, Universidade Tecnológica Federal do Paraná – Campus Cornélio Procópio, Paraná.

Desenvolvimento Ágil. **Scrum**. Disponível em: [<http://www.desenvolvimentoagil.com.br/scrum/>](http://www.desenvolvimentoagil.com.br/scrum/).

INSTITUTO EDUCADIGITAL: Design Thinking para Educadores. IDEO, 2010. Disponível em: <http://www.dtparaeducadores.org.br/>.